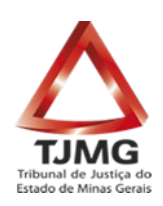

# **CARTILHA PARA SOLICITAÇÃO DE CERTIDÕES JUDICIAS NO PORTAL DO TJMG**

**Belo Horizonte 2017**

Corregedoria-Geral de Justiça 1

#### **1. INTRODUÇÃO**

A sistemática de solicitação de certidões nas comarcas do Estado de Minas Gerais foi alterada, com objetivo de facilitar e agilizar o acesso à certidão pelas partes, pelos cidadãos e pelos órgãos públicos.

O procedimento inicial permanece o mesmo, ou seja, acesso à página do TJMG com a solicitação da certidão. Na nova sistemática, o interessado não precisa comparecer ao Fórum da comarca, tanto para solicitação quanto para recebimento da certidão. Apenas se houver necessidade de comprovação de documento, o interessado será comunicado via correio eletrônico para comparecer ao Fórum da comarca.

## **2. SOLICITAÇÃO DA CERTIDÃO E VALIDAÇÃO DA CERTIDÃO**

Para solicitar a certidão, o interessado deverá acessar a página do TJMG e seguir o caminho PROCESSOS / CERTIDÃO JUDICIAL, clicando depois no *Link de acesso ao sistema de emissão de certidão judicial* e será remetido à tela abaixo onde deverão ser preenchidos os dados obrigatórios referentes à pessoa jurídica e à pessoa física e, preferencialmente, todos os opcionais. É imprescindível que o e-mail informado esteja correto, pois o número da solicitação será encaminhado ao e-mail.

O interessado pode solicitar os seguintes tipos de certidão: Normal (negativa), Vintenária, Insolvência, Execução Cível, Tutela e Curatela e Falência e Concordata.

Se for negativa, a certidão será disponibilizada de imediato.

Tribunal de Justiça do Estado de Minas Gerais

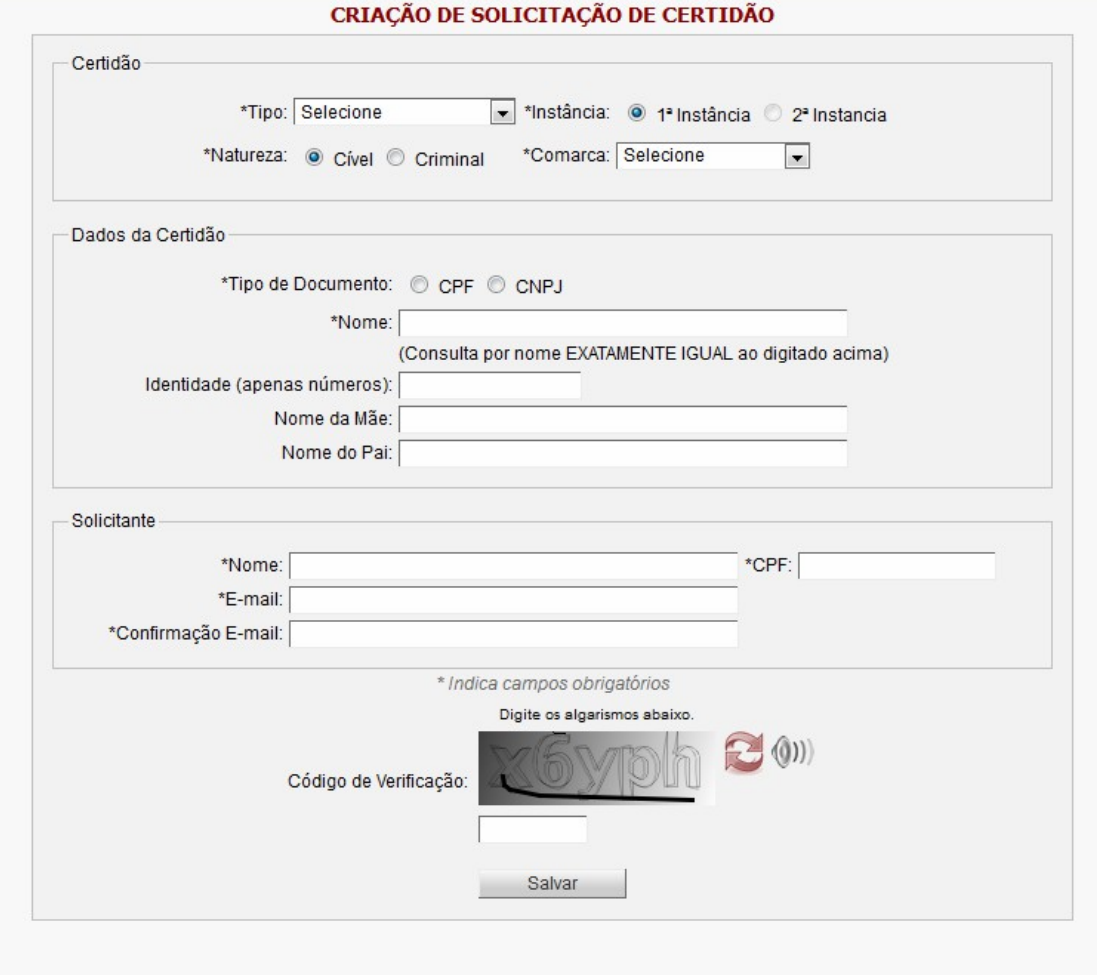

Caso seja necessário análise do servidor da comarca, seu pedido será enviado e uma mensagem automática será remetida ao e-mail informado, indicando o número e a forma de acompanhamento da solicitação.

#### **3. ACOMPANHAMENTO E RECEBIMENTO DA CERTIDÃO**

Após o recebimento do e-mail informando o número da solicitação da certidão, o interessado poderá acessar a página do TJMG [\(www.tjmg.jus.br\)](http://www.tjmg.jus.br/) em Processos / Certidão Judicial / Acompanhar Andamento Certidão, informando o número da solicitação recebida nesse e-mail e o CPF do solicitante.

Se tiver sido digitado algum dado errôneo no momento da solicitação e este fato for identificado, o setor responsável encaminhará um e-mail ao solicitante comunicando que a certidão

foi cancelada e informando que o solicitante deverá realizar novo pedido.

É importante ressaltar que o TJMG não envia e-mail com links e não se responsabiliza pelo não recebimento deste e-mail, cabendo ao usuário a gestão mais adequada de configuração e de manutenção da caixa de entrada de e-mail (e-mails considerados como "spam", caixa cheia etc.).

## **4. RECEBIMENTO E VALIDAÇÃO DA CERTIDÃO**

Quando a certidão estiver disponível, será encaminhado e-mail nesse sentido ao solicitante, e a consulta e impressão da certidão poderá ser realizada por meio da página do TJMG [\(www.tjmg.jus.br\)](http://www.tjmg.jus.br/) em Processos / Certidão Judicial / Acompanhar Andamento Certidão, informando o número da solicitação recebida nesse e-mail e o CPF do solicitante.

O endereço para validação da certidão constará no rodapé do documento e é importante observá-lo, pois o endereço é diverso da validação da certidão negativa emitida diretamente pela página do TJMG.